## **Пошаговая помощь по оценке качества услуг на сайте Дома творчества**

**ШАГ 1.** После перехода на сайт Дома творчества страницы «Независимая оценка качества услуг» по ссылке: [https://ddtsiva.ucoz.ru/index/nezavisimaja\\_ocenka\\_kachestva\\_uslug/0-456](https://ddtsiva.ucoz.ru/index/nezavisimaja_ocenka_kachestva_uslug/0-456) нажмите на ссылку «опрос «Независимая оценка качества услуг», (Рис. 1).

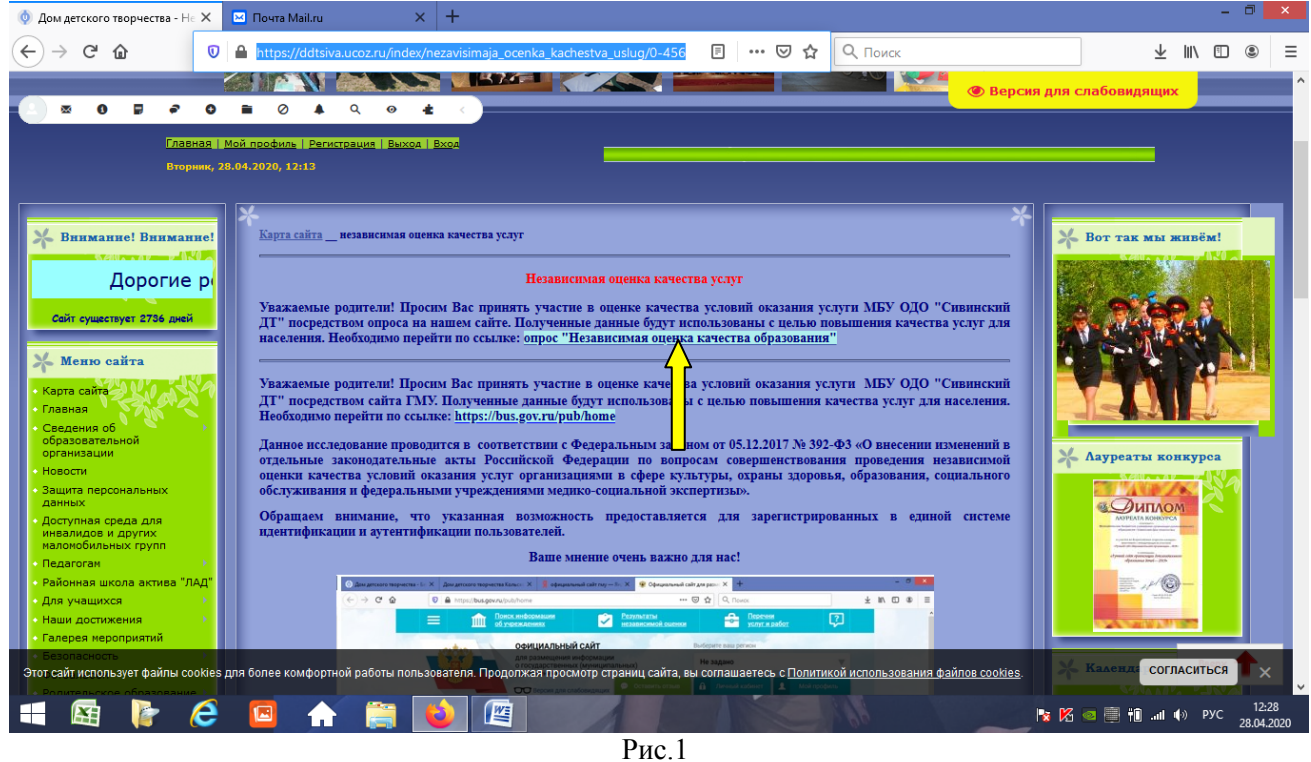

**ШАГ 2.** На открывшейся странице нажмите на опрос «Независимая оценка качества услуг» (Рис. 2).

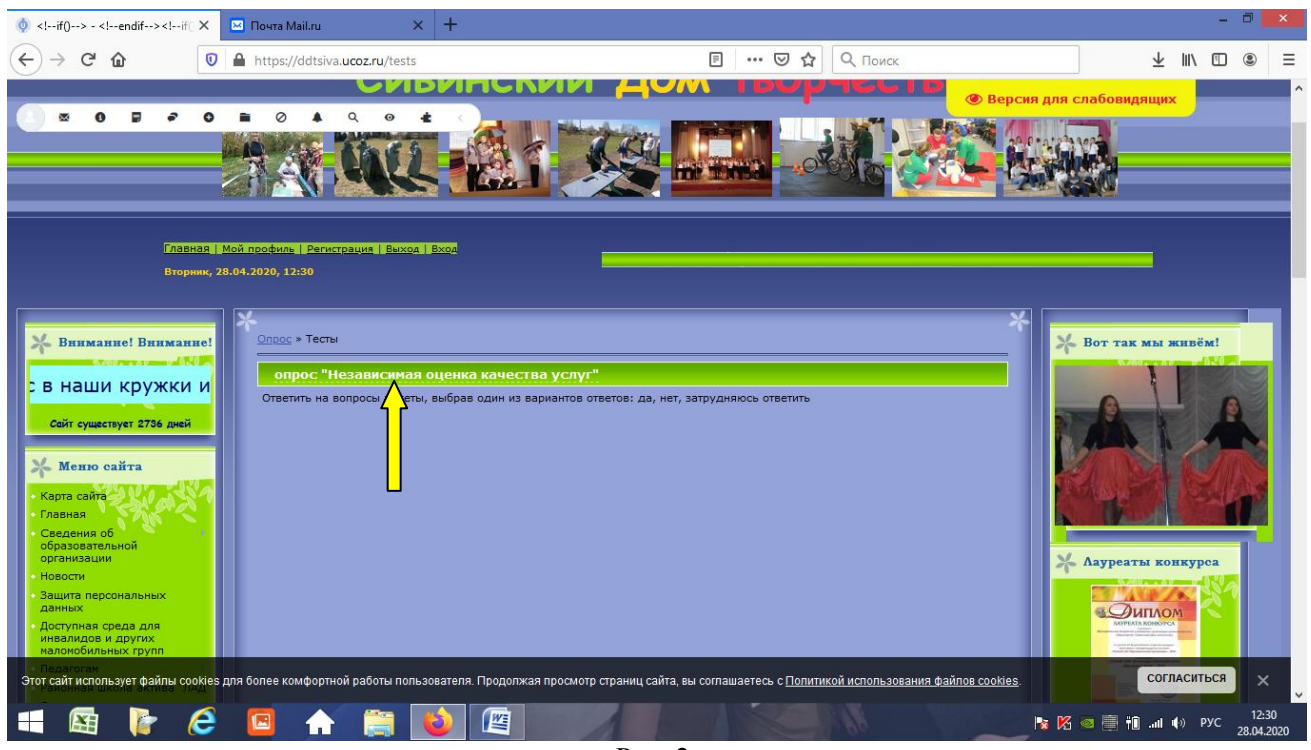

Рис. 2

**ШАГ 3.** Пройдите процедуру опроса, отвечая на вопросы, выбирая один из вариантов ответа (Рис. 3).

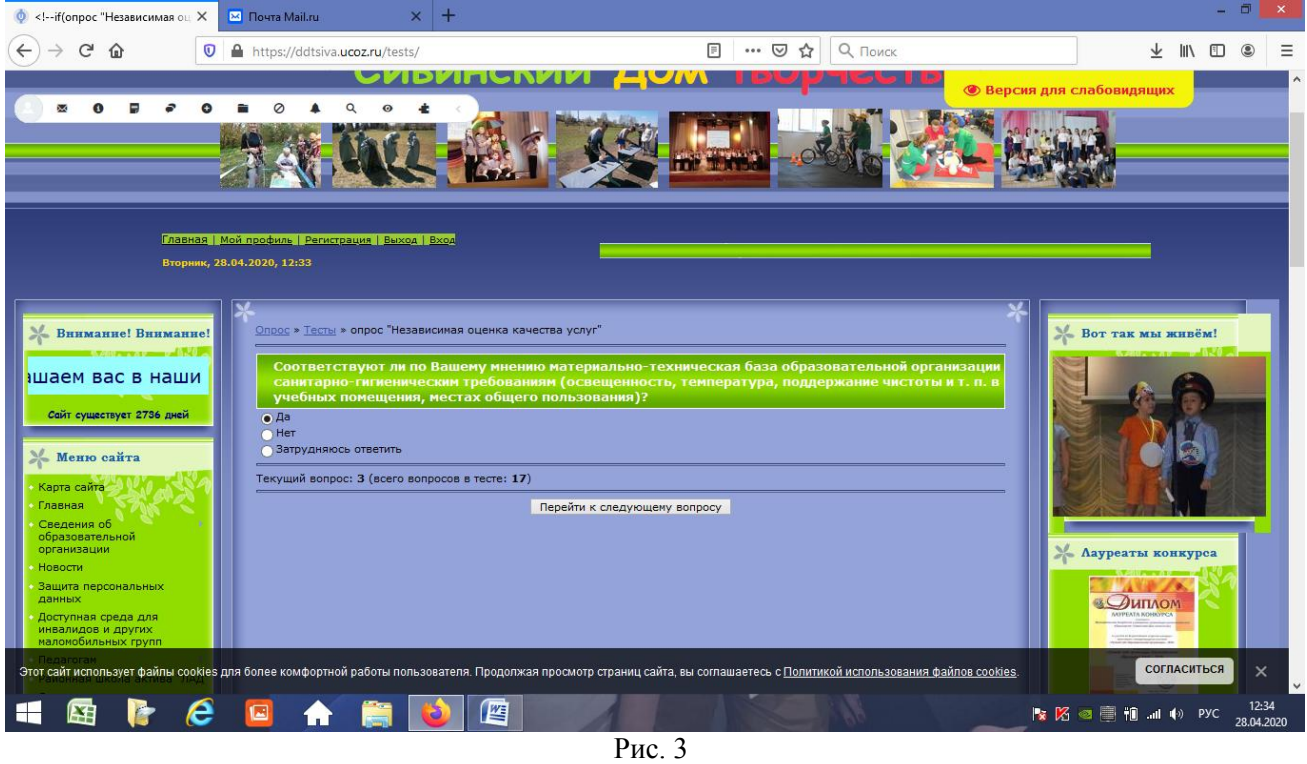

**ШАГ 4.** По окончании прохождения опроса (запомните свой результат в баллах), нажмите на ссылку опрос, которая вернет Вас на страницу Независимая оценка качества услуг (Рис. 4).

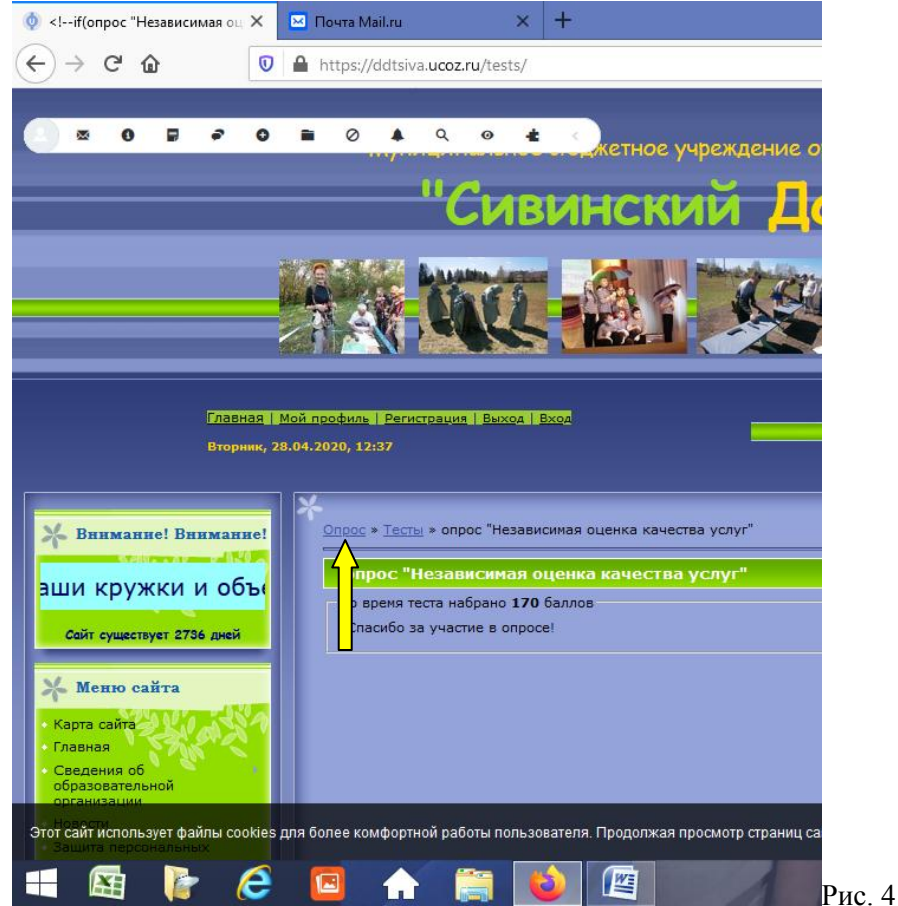

**ШАГ 5.** На данной странице нужно закончить процедуру опроса. Занести свой результат анкеты в рейтинговый опрос (Рис. 5). Нажмите тот уровень, в диапазон которого попал Ваш результат. Например: Вы набрали 128 баллов – это достаточный уровень. Нажмите на этот

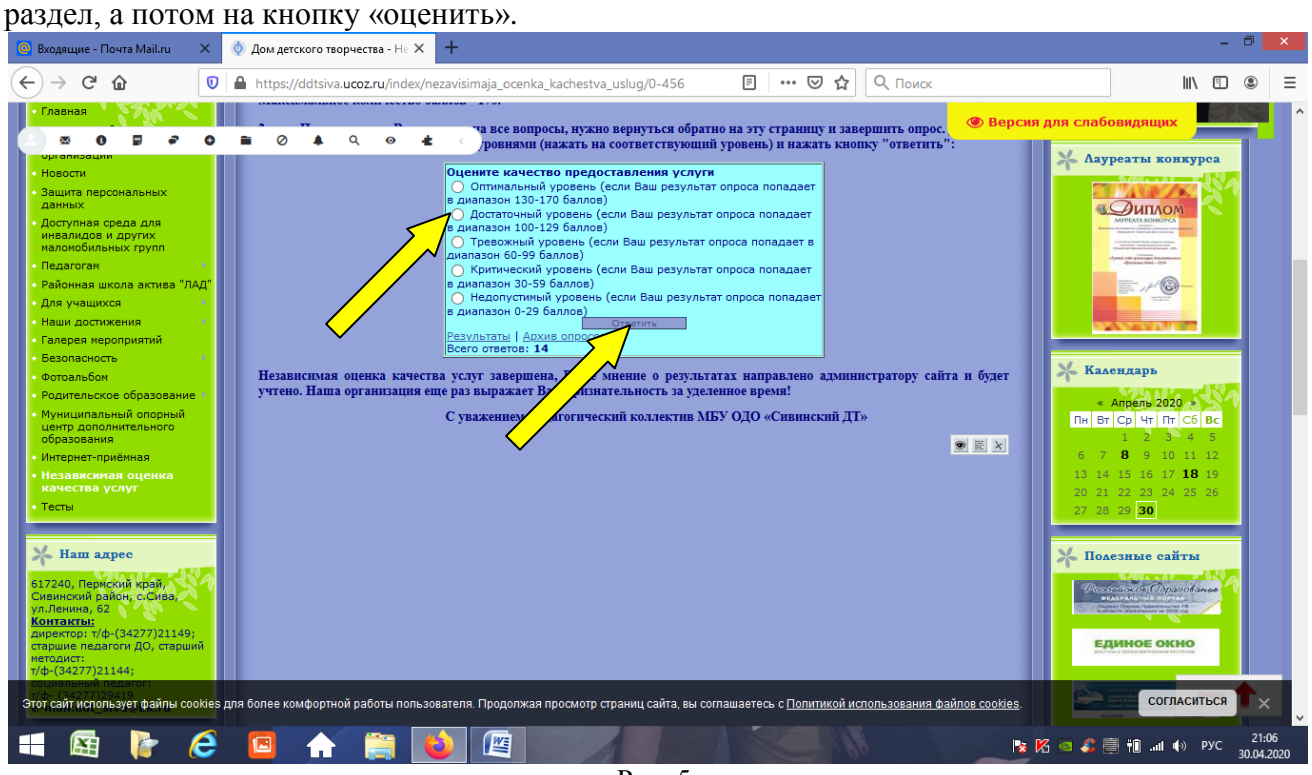

Рис. 5

Независимая оценка качества услуг завершена, Ваше мнение о результатах направлено администратору сайта и будет учтено.

Наша организация еще раз выражает Вам признательность за уделенное время!

С уважением, педагогический коллектив МБУ ОДО «Сивинский ДТ»